# Controller, von Anfang bis Ende Erstellen eines Octo-Bangers

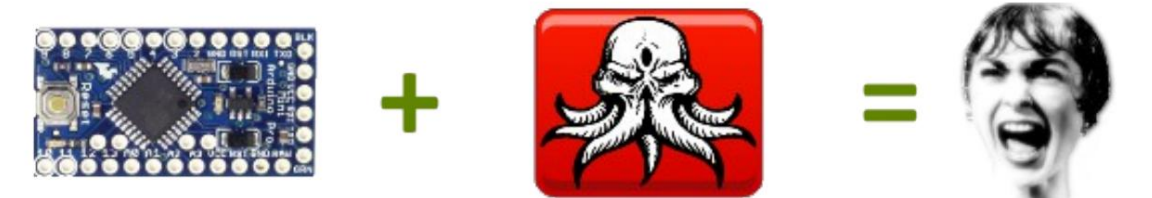

**Zweck:** Dieses Dokument veranschaulicht die Schritte, die erforderlich sind, um einen OctoBanger-Controller von Grund auf neu zu erstellen. Bitte bedenken Sie, dass dies kein Rezept ist und wir hier keinen Kuchen backen. Wenn Sie einfach jeden einzelnen Schritt in diesem Dokument kopieren wollten, könnten Sie die Ergebnisse sehr einfach erfolgreich nachahmen. Es ist meine Hoffnung; dass die Leute, die diese Anweisungen lesen, tatsächlich darüber nachdenken, was sie tun, und erkennen, dass dies nur Vorschläge und Beispiele sind und keine festen Regeln. Der Controller in diesem Beispiel **kann** den Anforderungen Ihrer Requisite entsprechen oder auch nicht.

Wechselstrommotoren usw., also müssen wir manchmal. Wenn Sie mit elektrischen Arbeiten dieser Art nicht vertraut sind, ersetzt dieses Dokument keinesfalls die erforderliche Schulung zum sicheren Umgang mit Hochspannung. Wenn das ist Bei Ihrem ersten Projekt bitte ich Sie, bei 12-VDC-basierten Lichtern, Motoren und Solenoiden für Ihre Requisiten zu bleiben. **Sicherheitsausschluss:** Ich versuche, das Umschalten der Netzspannung (120 VAC in den USA, 220 VAC in den meisten anderen Ländern) zu vermeiden, wenn ich es vermeiden kann. Mir ist klar, dass größere, extravagantere Requisiten Dinge wie Nebelmaschinen verwenden, Unordentliche Verkabelung und Unwissenheit können sich sehr schnell zu Feuer, Tod und Katastrophe summieren!

## OK, machen wir einen Prop-Controller

Aber zuerst müssen wir fragen:

- Wie viele Kanäle brauchen wir wirklich?
- Wollen wir Ton?
- Schalten wir AC, DC oder beides?
- Wie wollen wir die Requisite auslösen (Switch, PIR, etc.)?

Nehmen wir für diese fiktive/Beispiel-Requisite an, dass wir Folgendes kontrollieren müssen:

- (2) 12-VDC-LEDs, leuchten gleichzeitig auf (benötigt nur einen Kanal)
- (2) 12-VDC-Magnetventile, unabhängig schaltbar
- (1) 12-VDC-LED-Punktlicht
- (1) Shiatzu-Massagemotor

Wenn ich mir die obige Liste anschaue, wäre mein erster Gedanke, 4 mechanische Relais (entweder in Form eines 4-Relais-Moduls oder einer Abschirmung) und ein einzelnes SSR (Halbleiterrelais) zur Steuerung des Wechselstrommotors zu verwenden.

Ich plane auch, Sound zu verwenden, also brauche ich ein MP3-Modul und irgendeine Art von verstärkten Lautsprechern.

Nun, da ich eine allgemeine Vorstellung davon habe, was ich bauen werde, lassen Sie uns einige Teile zusammenstellen:

1. Der Arduino. Das ist das Gehirn des Controllers. Ich werde dafür einen Arduino UNO wählen

Projekt (eigentlich ein Klon aus China). Sie sind super günstig und kosten weniger als 5 \$ geliefert. Bitte Beachten Sie, dass dies ein 328P-basiertes Arduino sein muss.

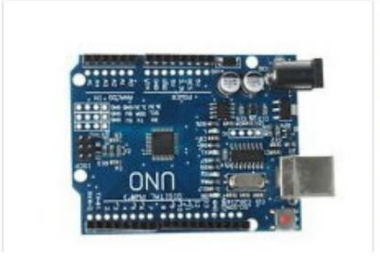

#### SPONSORED NEW UNO R3 ATmega328P CH340 Mini USB Board for Compatible-Ard uino

\$4.52 Was: \$5.65 Buy It Now **Free shipping** 

From China

2. Ich brauche 4 Relais, also werde ich eine 4-Kanal-Relaisabschirmung verwenden. Dies rastet ganz oben ein die UNO, und die Relais schalten problemlos mäßige DC-Lasten.

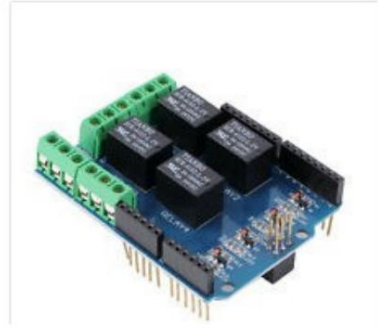

4 Channel 5V Relay Module Board Shield For PIC AVR DSP ARM MCU Arduino F5

\$3.40 Buy It Now **Free shipping** 

See more like this

77 sold

From Malaysia

3. Ich möchte diesen Controller mit einem PIR auslösen, wenn Leute vorbeigehen, also werde ich einen PIR kaufen

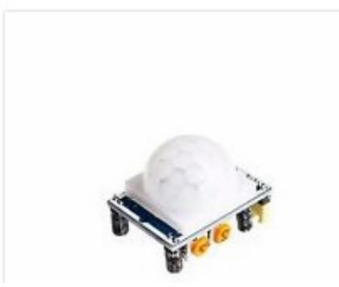

High Quality HC-SR501 Infrared PIR Motion Sensor Module For Arduino Raspber \$0.99

Buy It Now **Free shipping** 

427 sold

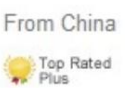

4. Ich möchte Audio, also verwende ich einen seriell gesteuerten MP3-Player von Catalex. Beachten Sie, dass diese eine Micro-SD-Karte verwenden. Wenn Sie also keine herumliegen haben, benötigen Sie auch eine davon. Ich kaufe <1GB-Karten gebraucht und in großen Mengen, das macht sie viel billiger. Für ein oder zwei kleine MP3-Dateien brauchen Sie keine große Hupkarte.

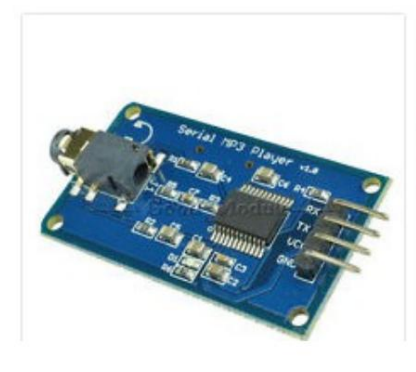

#### YX5300 UART Control Serial MP3 Music Player Module For Arduino/AVR/ARM/PIC GM

 $$3.41$ Buy It Now **Free shipping** 180 sold

From China

5. Diese Drahtbrücken sind praktisch zum Verbinden des MP3-Moduls und des PIR. In diesem Beispiel verwende ich die Art mit **männlichen zu weiblichen** Enden.

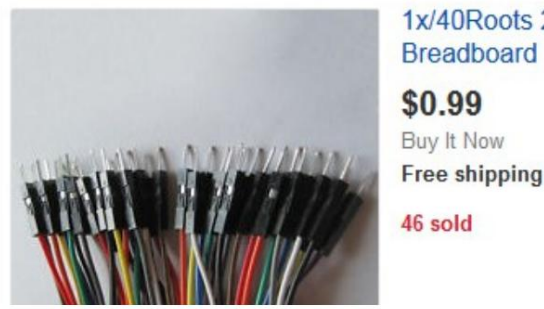

1x/40Roots 20cm Male to Female Dupont Cable Jumper Wire for Arduino

**Free shipping** 

From Hong Kong

6. Obwohl nicht notwendig, ergibt diese Art von Kabel ein schön verlängertes PIR-Kabel.

\$2.89

82 sold

Buy It Now **Free shipping** 

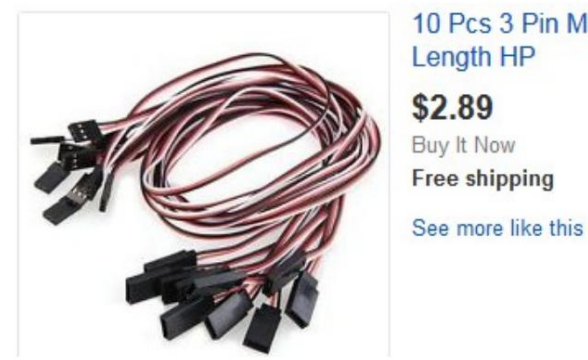

10 Pcs 3 Pin Male to Female RC Servo Extension Cord Cable 50cm Length HP

From Hong Kong

7. Um den Wechselstrommotor zu schalten, plane ich die Verwendung eines SSR wie diesem. Sie können schwerere/ lautere AC-Lasten viel sicherer und zuverlässiger schalten als ein mechanisches Relais.

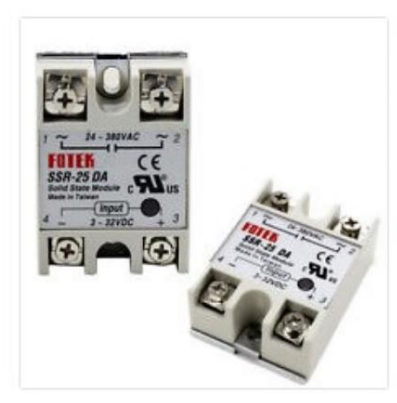

SSR-25 DA 25A DC/AC 24V-380V Solid State Relay for PID Temperature Controller

From China

Andere verschiedene Verbrauchsmaterialien, die ich verwenden werde:

- ein AC-Verlängerungskabel
- Computerlautsprecher aus dem Secondhand-Laden
- USB-Kabel
- Geregelter 12-VDC-Adapter, der 1 Ampere für den Arduino liefern kann, plus den Strom, der von den von Ihnen betriebenen Lasten benötigt wird. Wenn Sie ein separates Netzteil verwenden möchten, um Ihre DC-Lasten zu betreiben, großartig - das liegt an Ihnen und wird von Fall zu Fall variieren. Aus diesem Grund werde ich das Thema Macht hier nicht totschlagen und mich auf den Controller konzentrieren selbst.

#### **Schritt 1: Laden Sie die Firmware auf den Arduino hoch.**

Bevor wir irgendwelche Verdrahtungen an unserem Arduino vornehmen, sollten wir zuerst die Firmware hochladen.

- Schließen Sie BARE Arduino (noch keine Kabel angeschlossen oder Abschirmungen installiert) über USB an den PC an
- Starten Sie die OctoBanger-PC-App. Öffnen Sie im Hauptbildschirm das Dienstprogramm zum Hochladen der Firmware über das Menü Tools:

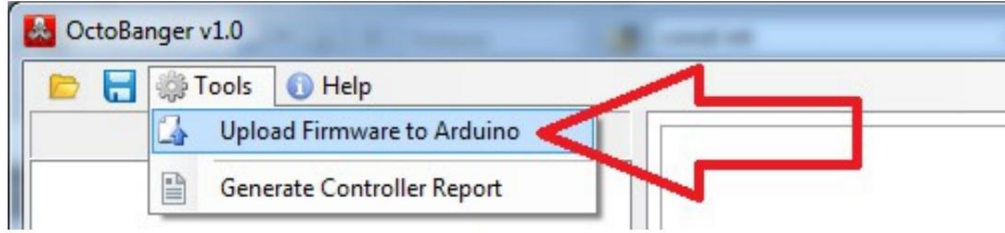

• Sie sollten in der Lage sein, alle Einstellungen unverändert zu lassen und einfach auf die Schaltfläche Hochladen zu klicken

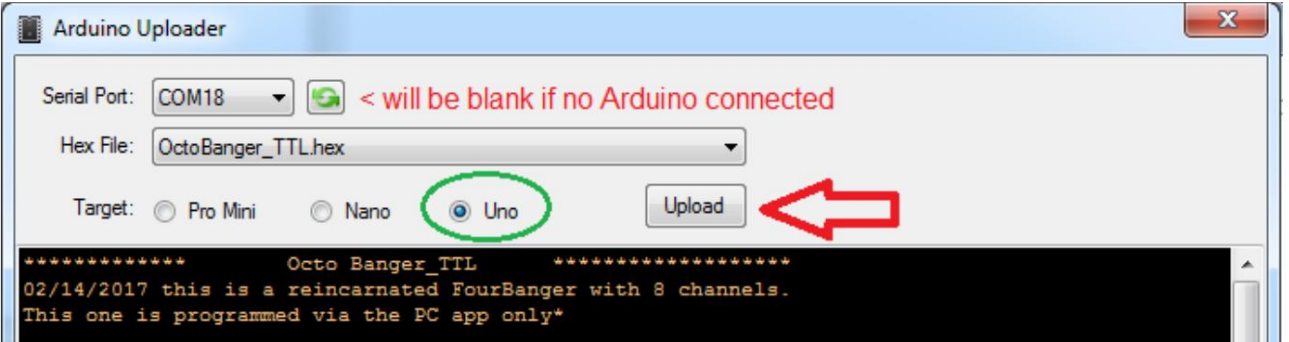

• Das Hochladen dauert ca. 5 Sekunden. Nach Abschluss wird ein erfolgreiches Ergebnis mit einer Nachricht beendet so was:

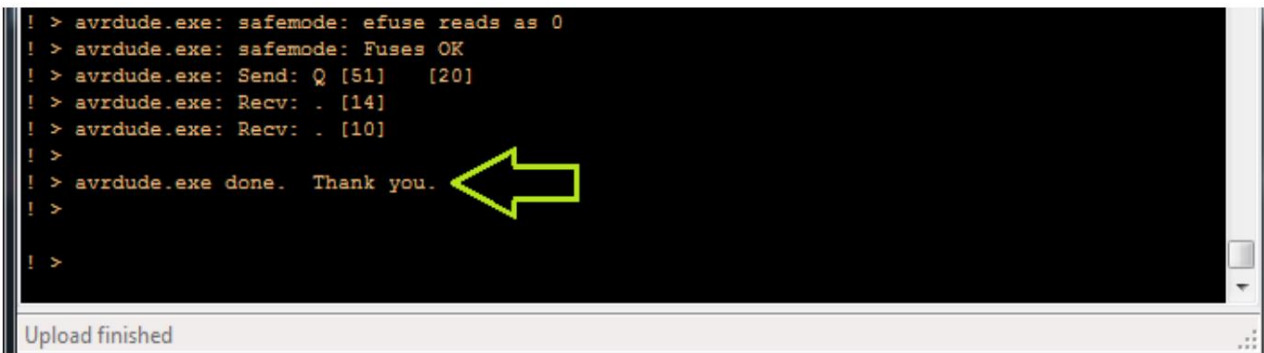

Das war's für den Firmware-Upload.

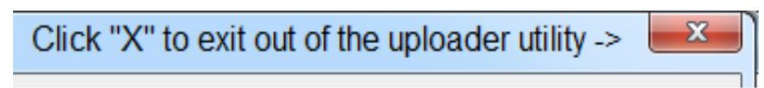

## **Schritt 2: Erstellen Sie ein neues Steuerungsprojekt.**

Wählen Sie im Menü "Datei" die Option "Neuer Controller" aus:

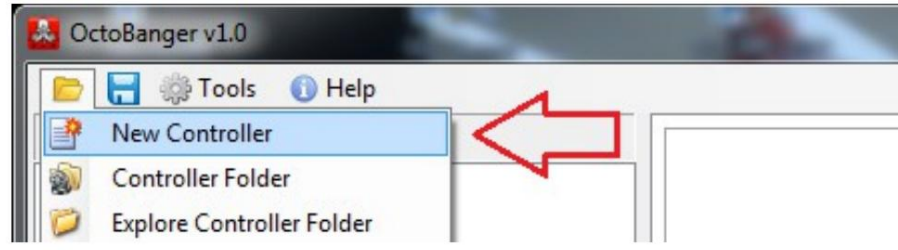

So habe ich die Optionen für dieses Beispielprojekt ausgefüllt:

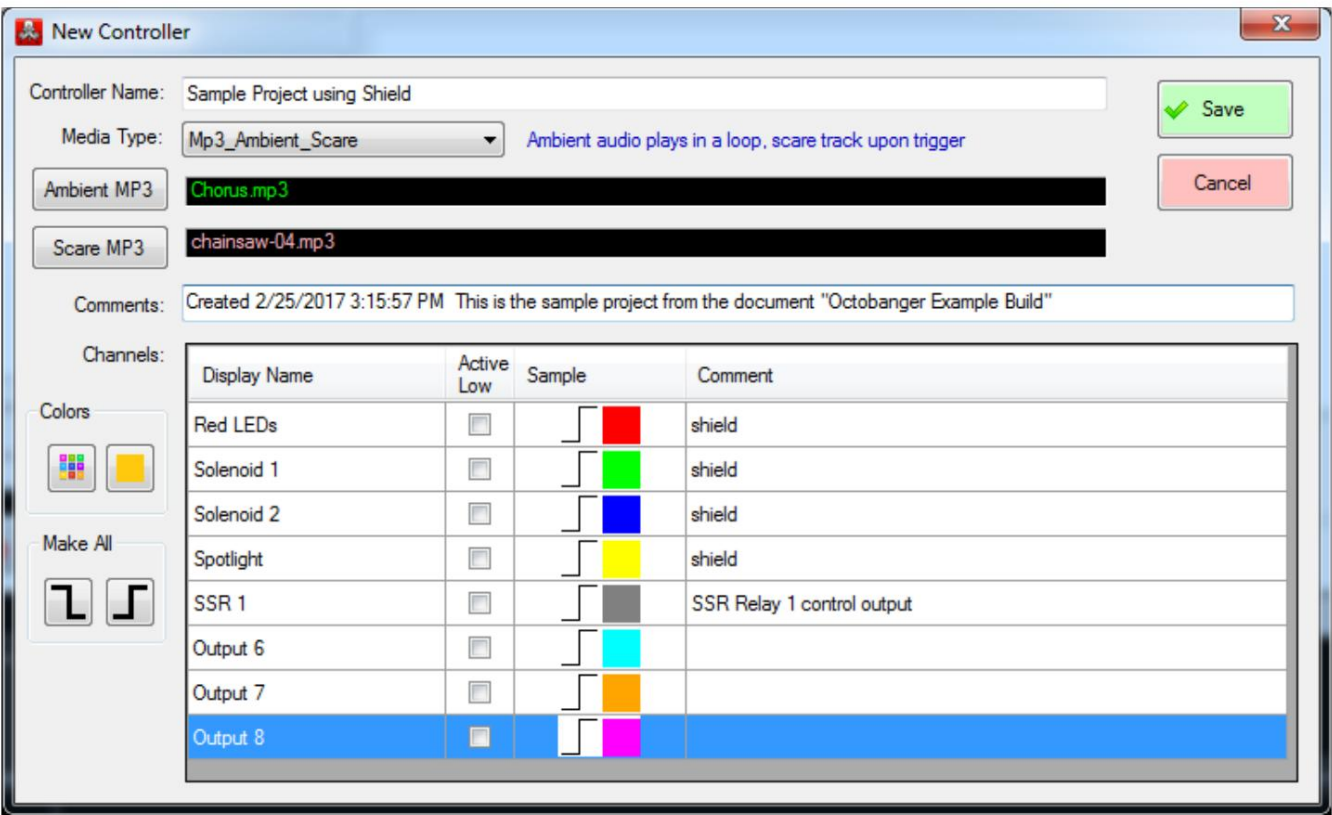

Ich habe die Informationen zu jedem der Kanäle, die ich verwenden möchte, aktualisiert.

Ich habe auch den Medientyp auf "Mp3\_Ambient\_Scare" geändert, weil ich vorhabe, sowohl einen Ambient-Track als auch einen Scare-Track zu verwenden. Ich klickte auf die 2 MP3-Schaltflächen und suchte nach dem Ort auf meinem PC, an dem sie gespeichert waren. Wenn Sie zu diesem Zeitpunkt keine Audiodateien im Sinn haben, können Sie diesen Teil einfach überspringen und später zu Ihren Audiodateien springen.

Schließlich klickte ich oben rechts auf die grüne Schaltfläche "Speichern".

Da dieses Projekt eine Relaisabschirmung verwendet, werde ich zuerst die PinMapping-Eigenschaft auf Shield setzen:

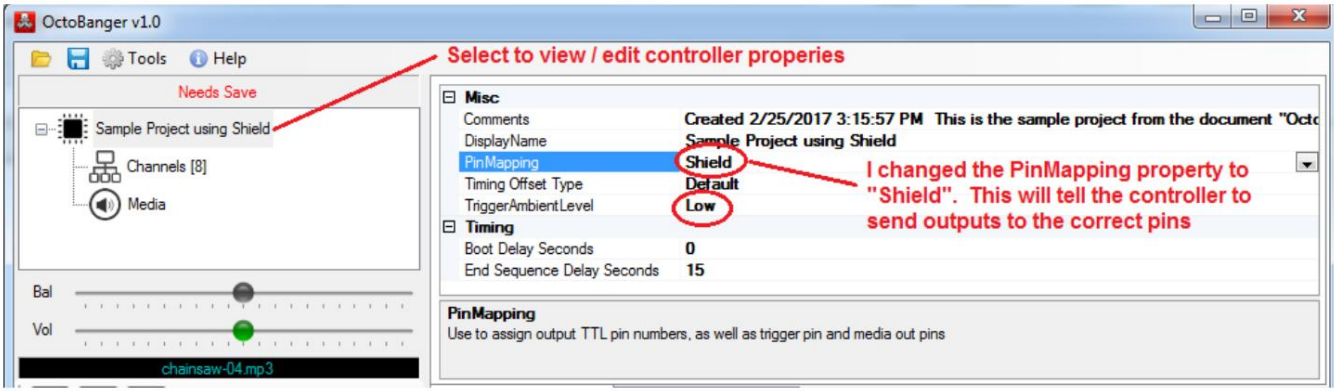

Da ich auch vorhabe, einen PIR zu verwenden, werde ich sicherstellen, dass die TriggerAmbientLevel-Eigenschaft auf Low gesetzt ist. Dies liegt daran, dass die PIRs, die wir normalerweise verwenden, normalerweise einen LOW TTL-Pegel ausgeben, wenn sie inaktiv sind, und dann auf TTL HIGH gehen, wenn sie "jemanden sehen". Es wird unten eine weitere Erklärung geben, wenn wir den PIR verdrahten.

Nachdem diese beiden wichtigen Eigenschaften jetzt festgelegt sind, klicke ich auf die Schaltfläche Speichern, um die Dinge zu speichern:

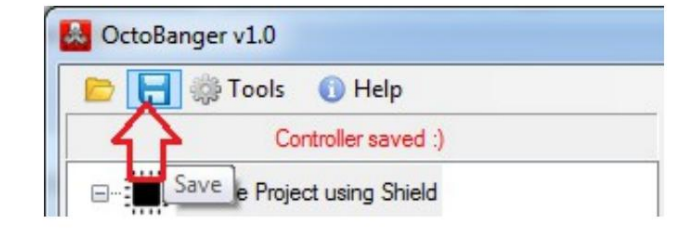

Dann blättere ich zur Registerkarte Serielle Kommunikation um:

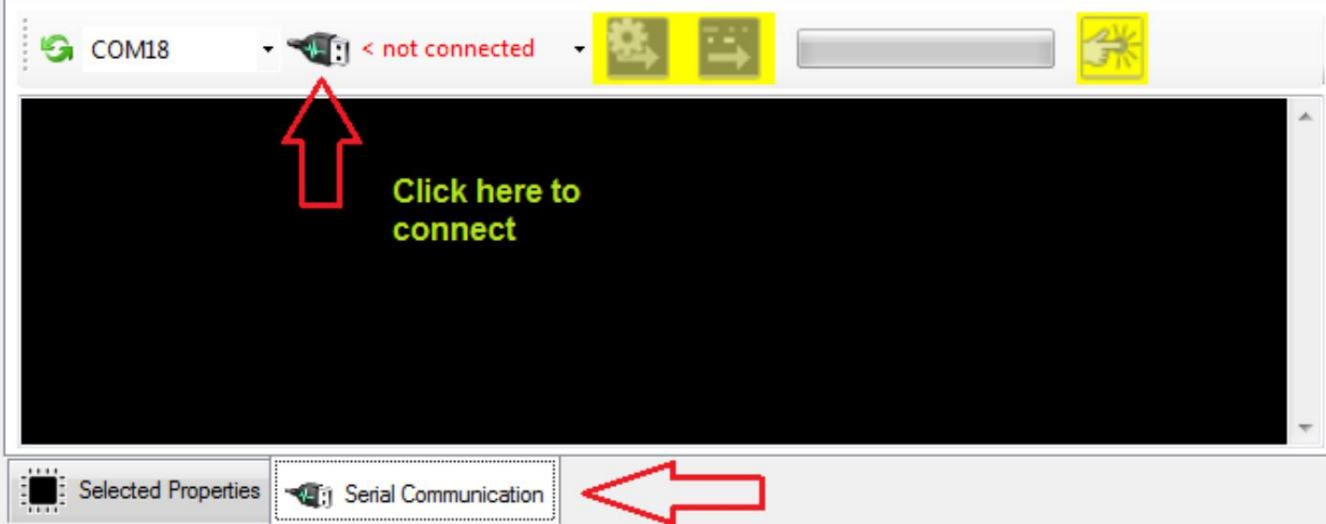

Klicken Sie auf das USB-Symbol, um eine Verbindung zum Arduino herzustellen.

So sieht eine typische Out-of-the-Box-Nachricht aus, sobald ein neuer OctoBanger verbunden wird:

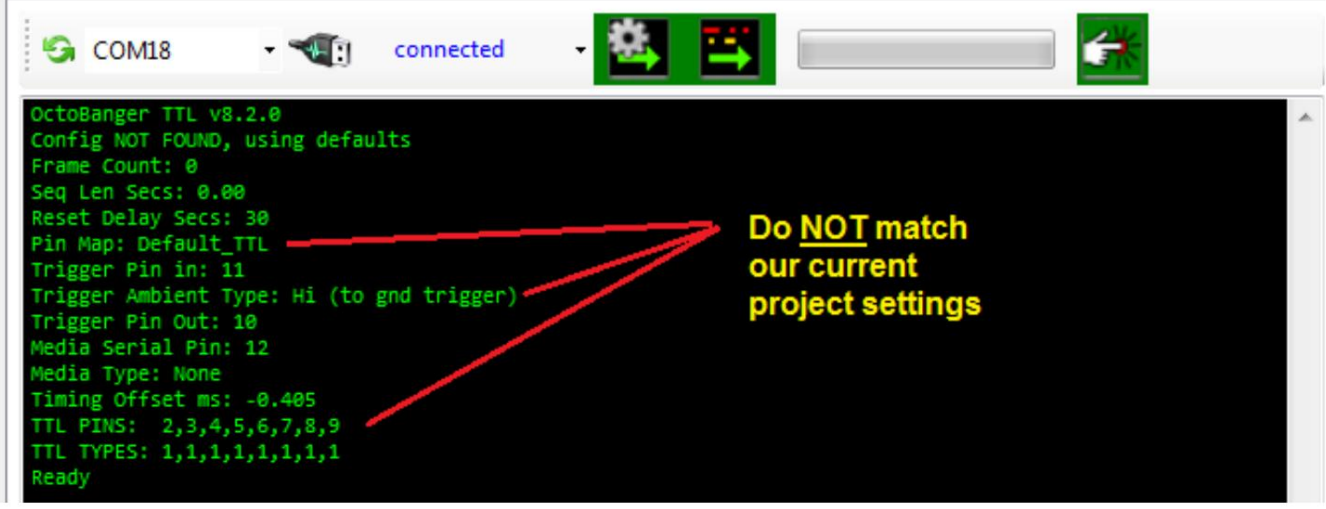

Wir klicken auf dieses Symbol, um die Einstellungen unseres Controller-Projekts auf den Arduino hochzuladen:

Der Config-Upload trennt uns automatisch. Der Grund dafür ist im Wesentlichen das "Neustarten" des Arduino. Da wir möglicherweise PIN-Nummern und ihre Verwendung ändern, ist dies eine Voraussetzung.

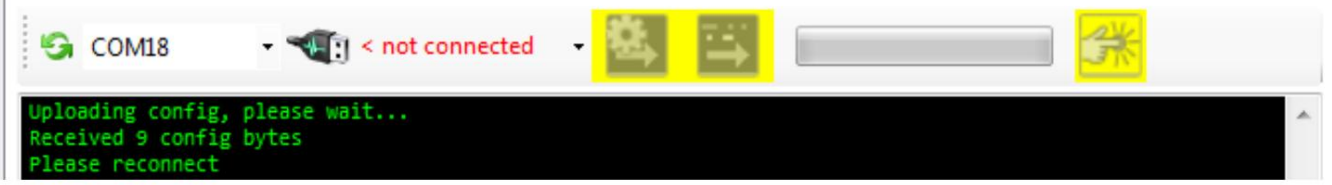

Nachdem wir erneut auf das USB-Verbindungssymbol geklickt haben, sehen wir, dass der Controller unsere gewünschten Einstellungen zurückmeldet:

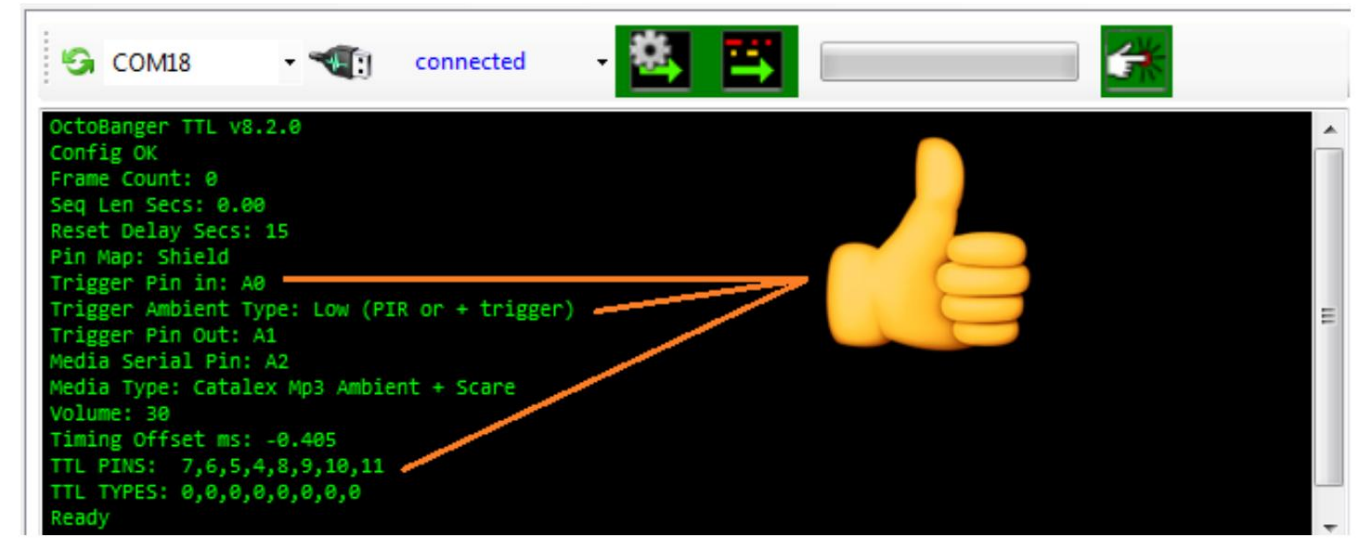

Klicken Sie auf das USB-Symbol, um die Verbindung zu trennen, und trennen Sie dann das Arduino PHYSISCH.

Wir können auch den Trigger Pin in (A0) und den Media Serial Pin (A2) zur Verwendung im nächsten Schritt notieren.

### **Schritt 3: Verbinden Sie unsere Abschirmung und einige Kabel.**

Nachdem die Firmware hochgeladen und für die richtige Pinbelegung konfiguriert wurde, können wir mit der Verkabelung des Controllers beginnen. Zunächst einmal musste ich einen FEHLER in dem von mir verwendeten Schild beheben. Sie müssen die Stifte am Relais Nr. 1 abschneiden, damit sie auf dem Arduino USB-Block nicht **kurzgeschlossen** werden! Wichtig!!!

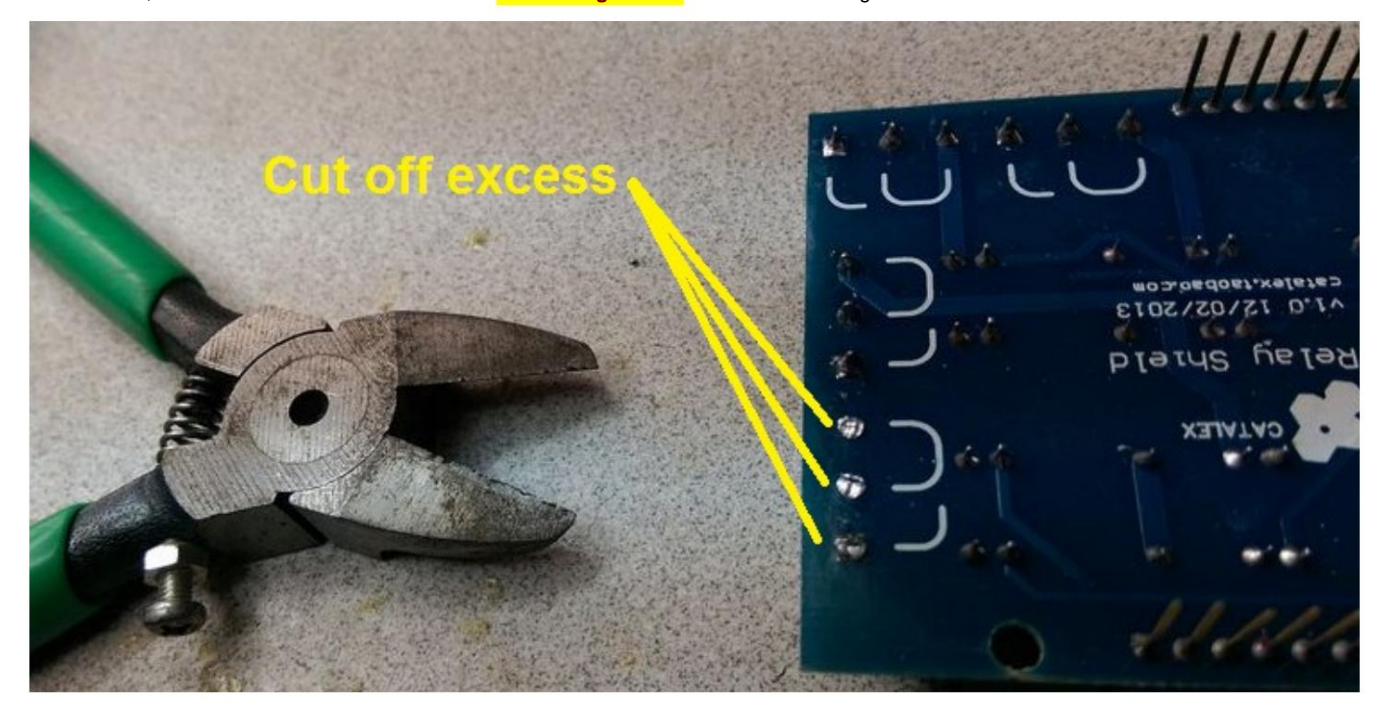

Ich habe meine auch abgeschliffen und dem USB-Anschluss ein paar Schichten schwarzes Klebeband hinzugefügt.

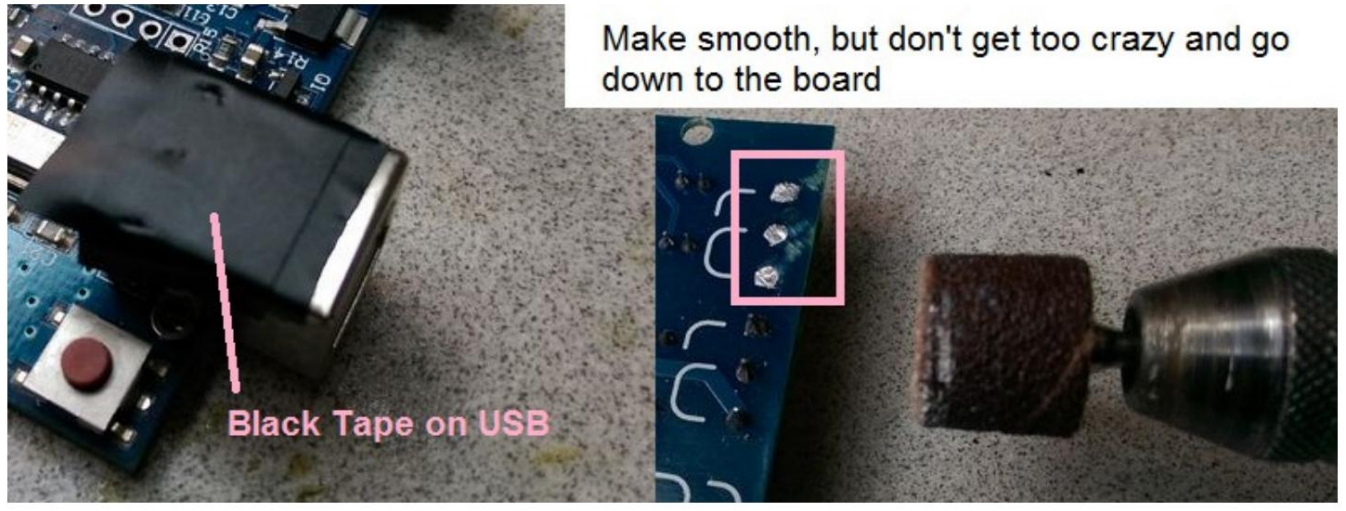

Das sollte die Relaisstifte und den USB / Masse isoliert halten. Dies ist ein weiterer Grund, warum ich mit diesen Dingen nur auf 12 V umschalte und ein SSR verwende, wenn ich auf 120 V umschalten möchte.

Wenn Sie der Meinung sind, dass diese Modifikation mehr Ärger macht, als sie wert ist, mache ich Ihnen sicherlich keinen Vorwurf! Denken Sie daran, dass Sie anstelle der Relaisabschirmung problemlos ein typisches Vierkanal-Relaismodul (wie es beim Fourbanger-Projekt verwendet wird) ersetzen können.

Verkabelung, Fortsetzung ...

Ich werde "hardwire", dh meine PIR-, MP3- und SSR-Relaisdrähte auf den Arduino löten. Sie müssen das nicht tun, aber so mache ich es gerne . Ich löte die Verbindungen nur, um sie besonders stabil und dauerhaft zu machen.

Ich werde mit meinem PIR-Anschluss beginnen. Ich verwende ein RC-Servokabel für eine kleine zusätzliche Länge. Das Rot wird 5 V sein, Schwarz wird GND sein und das Signal wird A0 sein. Bevor ich dieses Kabel verwende, muss ich die Pins tauschen, um sie in die richtige Reihenfolge für mein PIR zu bringen:

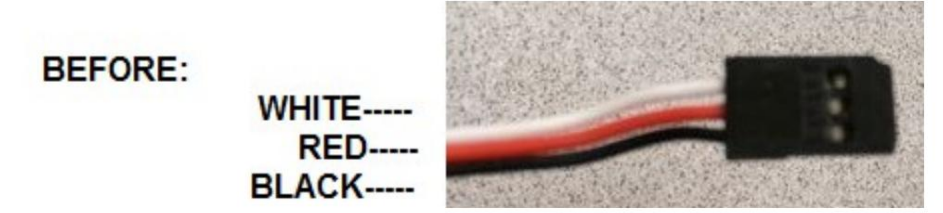

Ich benutzte ein X-Acto-Messer, um die Stifte zu lösen, indem ich die Haltelaschen zurückzog und sie herauszog

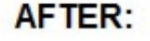

**RED WHITE-----BLACK---**

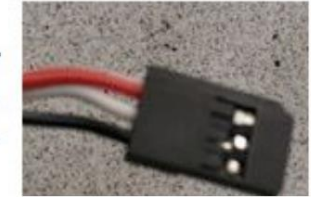

Ich schneide das andere Ende des Kabels ab, isoliere die Drähte und löte sie so in die Platine:

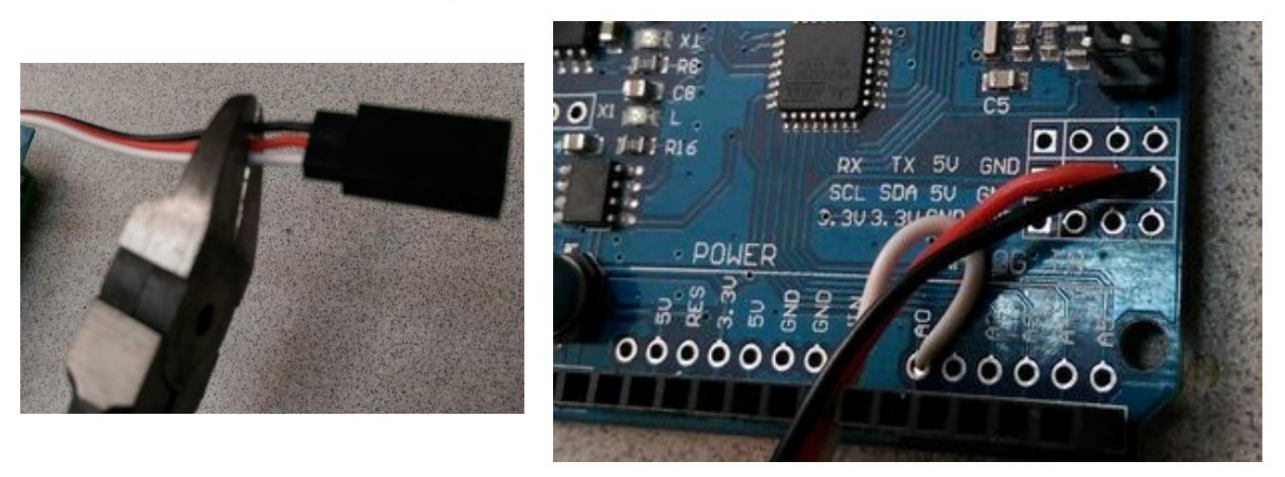

Eines der Dinge, die ich an den chinesischen Clone-UNO-Boards wirklich mag, sind die praktischen 5-V- und GND-Lötanschlüsse, die sich neben den analogen Pins befinden.

# **AUSLÖSENDE LOGIK**

Nachfolgend finden Sie ein Entscheidungsdiagramm, das die Faktoren zeigt, die berücksichtigt werden, wenn wir diese Eigenschaft in der PC-Anwendung festlegen:

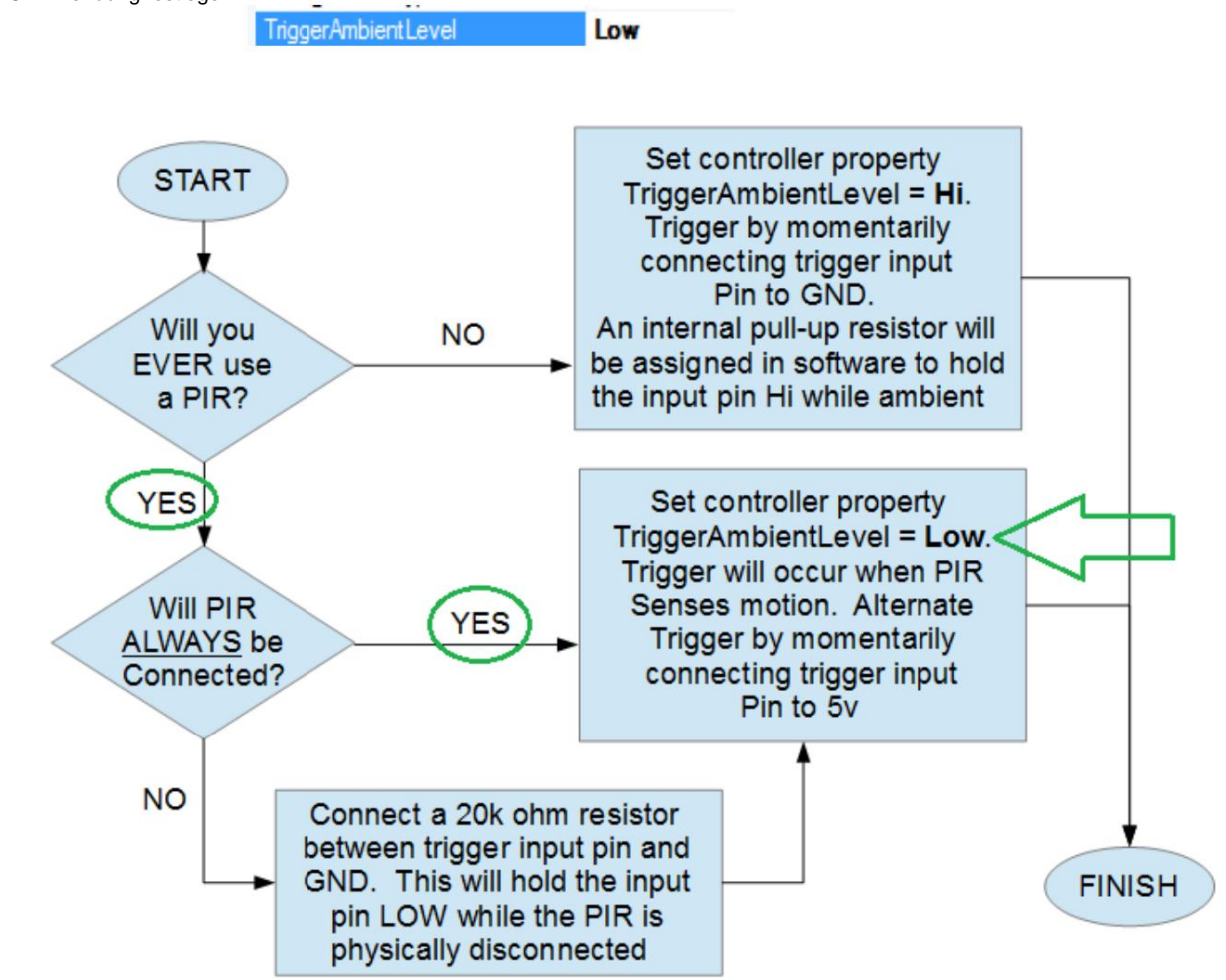

Wenn ich mich jemals entscheide, dass ich mit diesem Controller anstelle des PIR eine Taste zum Auslösen verwenden möchte, werde ich den PIR lediglich abdecken, anstatt ihn physisch zu trennen. Ich könnte dann den Controller auslösen, indem ich den Triggereingangsstift (in diesem Fall A0) vorübergehend mit 5 V verbinde.

Wenn der PIR lediglich getrennt würde, würde der Trigger-Eingangsstift "schwebend" bleiben. Dies ist eine undefinierte logische Bedingung, die weder hoch noch niedrig ist, und ein unvorhersehbares Verhalten.

Bei einem physisch getrennten PIR haben Sie zwei Möglichkeiten:

- 1) Ändern Sie die TriggerAmbientLevel-Eigenschaft auf Hi. Dann mit einem kurzzeitigen Schalter auf auslösen Masse.
- 2) Verbinden Sie den 20k Ohm Widerstand vom Triggereingang mit GND. Trigger mit einem momentanen Schalter auf 5V.

Wenn Ihr Controller beim Einschalten zu triggern beginnt, sind Ihre Einstellungen möglicherweise falsch. Folgen Sie dem Diagramm oben und korrigieren Sie Ihre Einstellungen und Verdrahtung entsprechend. Denken Sie auch daran, dass Sie den Controller so konfigurieren können, dass er während des Baus ohne PIR läuft, dann einen hinzufügen und neu konfigurieren, wenn Sie mit dem Bau Ihrer Requisite fertig sind. Ich mache das oft, da PIRs empfindlich sind und beim Testen schmerzhaft sein können. Denken Sie schließlich daran, dass Sie den Controller mit einem Klick von der PC-App aus auslösen können!

Verkabelung, Fortsetzung ...

Als nächstes verdrahtete ich 3 Drähte für den seriellen MP3-Player von Catalex. Für diese habe ich nur normale Dupont-Überbrückungskabel verwendet und ein Ende abgeschnitten (das weibliche Ende verlassen). Ich habe sie abgezogen und das Rot auf 5 V gelötet, Braun auf GND und die Orange an A2. Ich habe dann ein paar Tropfen Heißkleber darauf gelegt, um die Dinge an Ort und Stelle zu halten.

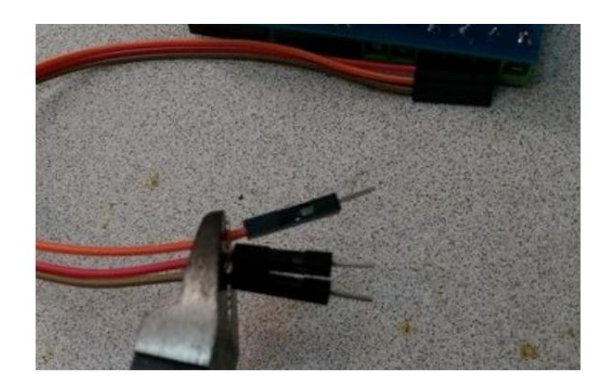

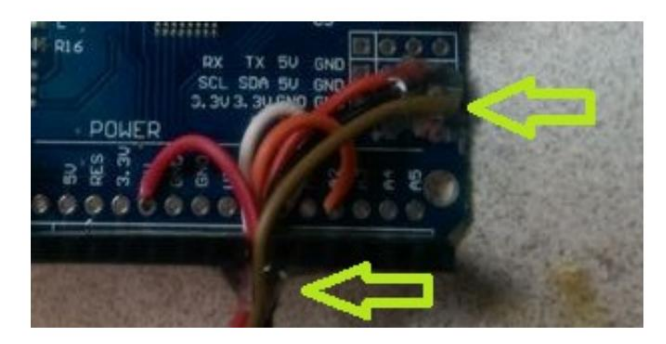

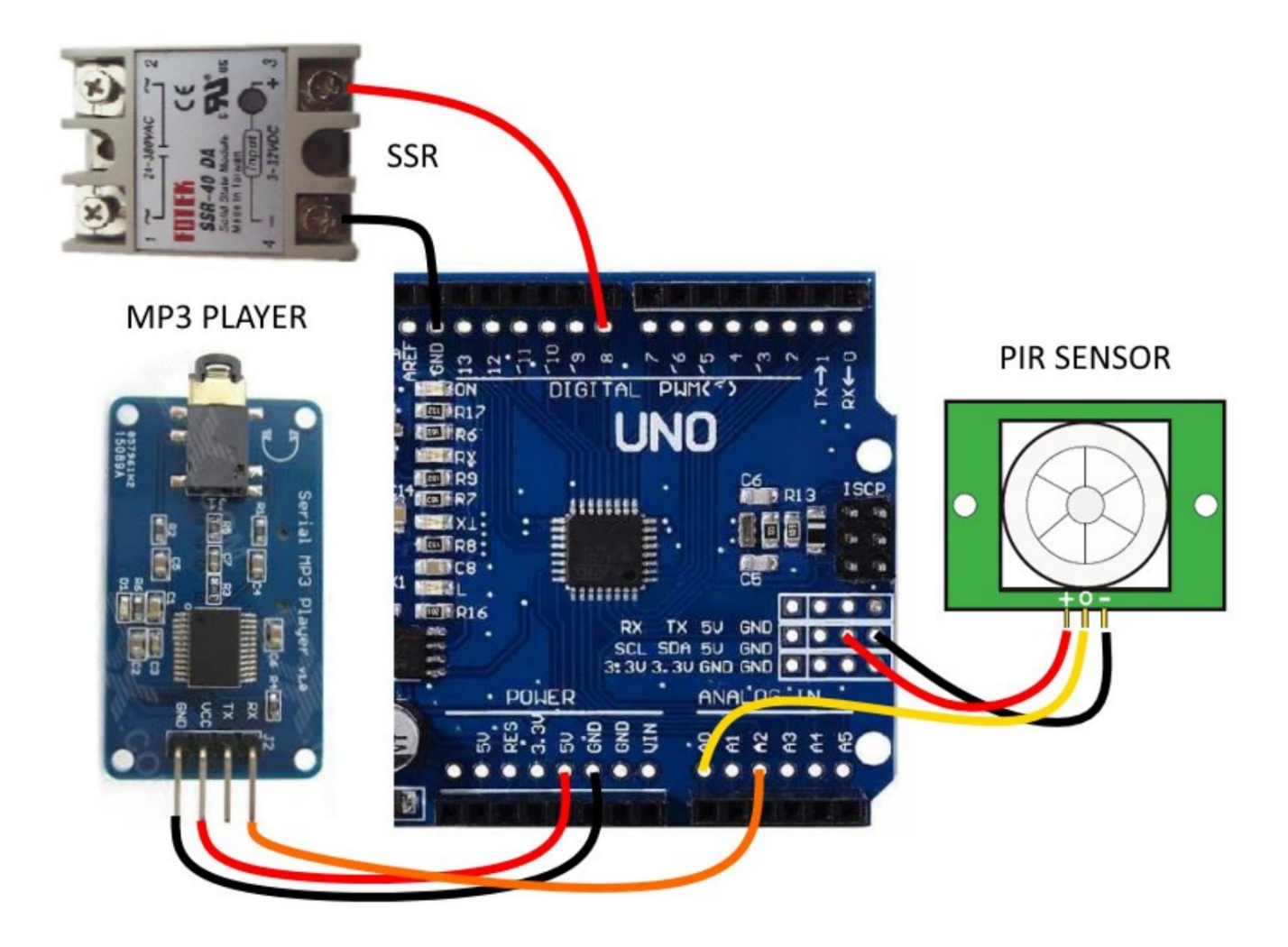

Dies ist der wesentliche Schaltplan (ohne die Drähte, die an die Schirmrelais angeschlossen werden).

Obwohl es in diesem Dokument mehr um den Controller geht und weniger um die fiktiven Elemente, die ich damit ein- und ausschalten kann oder auch nicht, dachte ich, ich würde mir ein paar Minuten Zeit nehmen, um ins Internet zu gehen und jemandes großartiges Diagramm zu stehlen.

Ich habe in diesem Projekt nur einen SSR verwendet, aber wenn ich zwei verwenden würde, würde ich sie auf jeden Fall wie unten gezeigt anschließen.

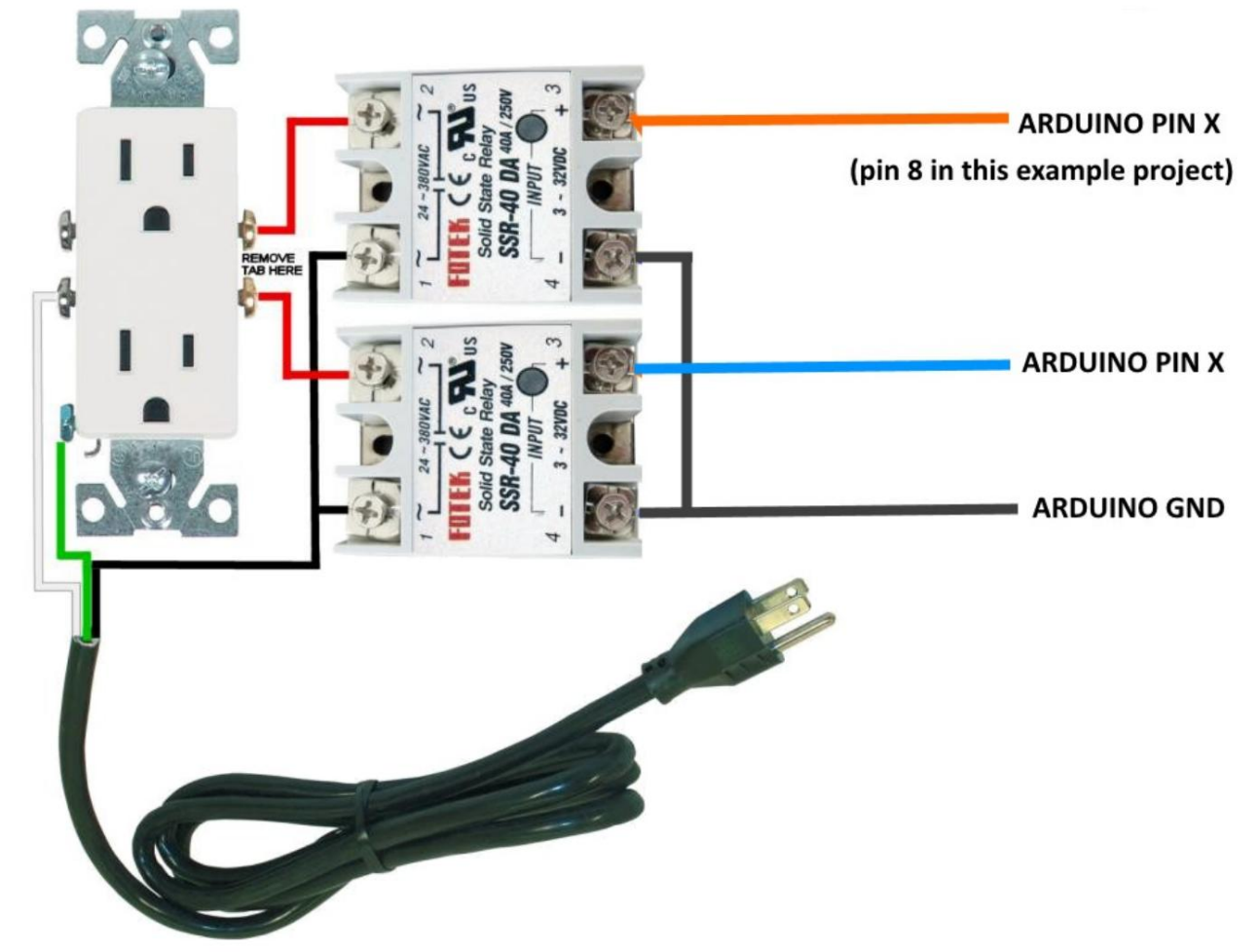

Für ein einzelnes SSR besteht eine sehr einfache Methode zum Umschalten der Stromversorgung darin, ein abgeschnittenes Verlängerungskabel wie folgt zu verwenden:

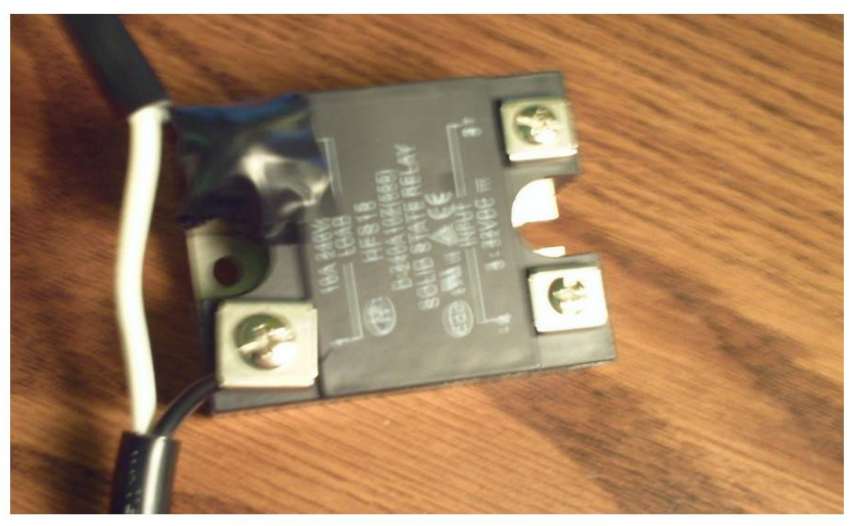

Achten Sie darauf, das SCHWARZE/HEISSE Kabel zu tauschen, und decken Sie diese stromführenden Kontakte mit schwarzem Klebeband ab.

## **Schritt 4: Laden Sie eine Testsequenz hoch**

Schließen Sie den Arduino USB an den PC an und öffnen Sie die OctoBanger-Anwendung. Ich werde jetzt ein paar Testereignisse auf der Timeline machen, um den Controller zu testen.

Ich habe eine schnelle Reihe von Ereignissen auf der Timeline erstellt, um die von mir verwendeten Kanäle zu testen:

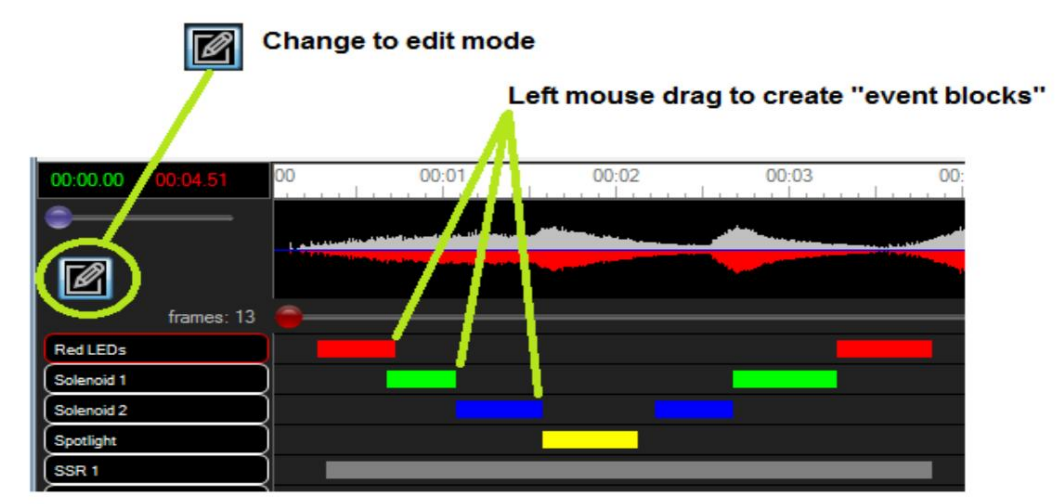

Ich habe bei etwa 04:30 mit der rechten Maustaste auf die Timeline geklickt, um das Ende der Sequenz festzulegen. Die ultimative Sequenz für eine echte Requisite wird wahrscheinlich länger sein. Manchmal mache ich gerne zuerst eine einfache kleine Testsequenz wie diese, nur um sicherzustellen, dass alle meine Relais richtig verdrahtet sind. Sobald ich einen kurzen Test durchgeführt habe, um sicherzustellen, dass alle Kanäle funktionieren, gehe ich zurück und passe die Ereignisdaten an, damit sie "genau richtig" sind.

Ich habe dann auf diese Schaltfläche geklickt, um die Sequenzdaten auf die Steuerung hochzuladen:

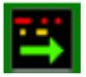

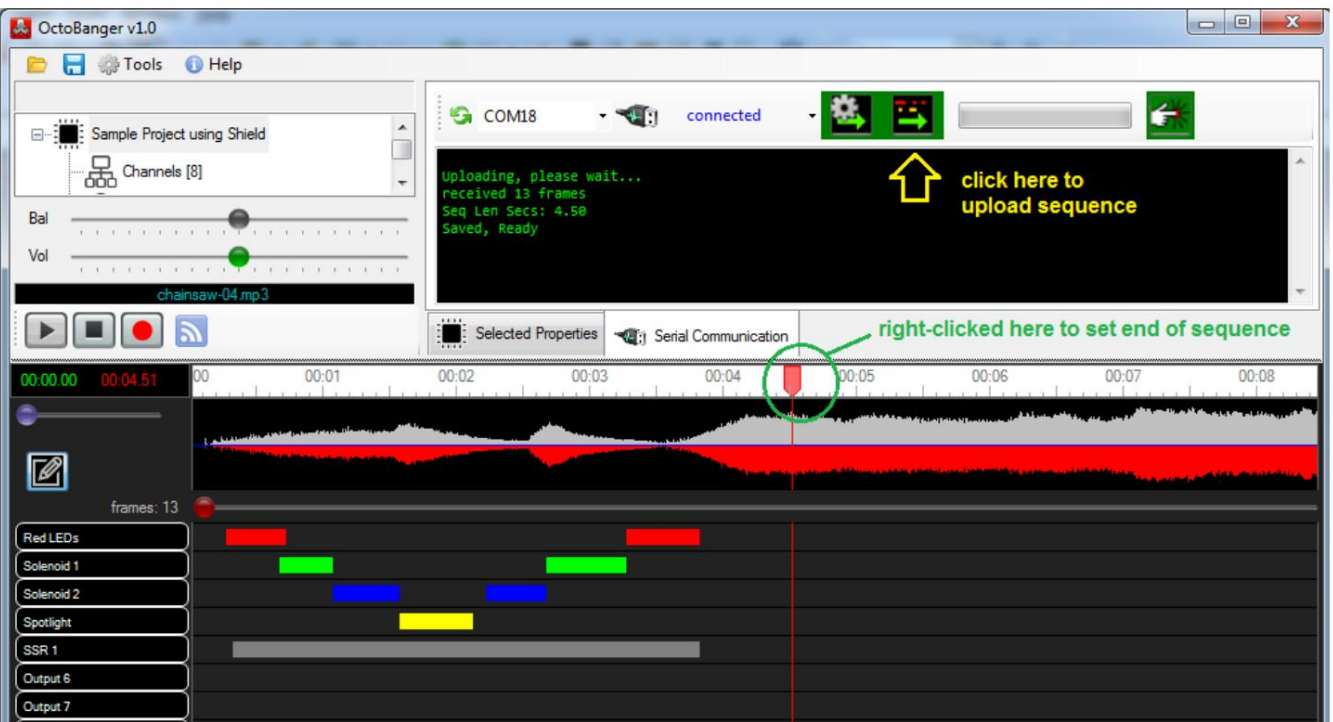

Von der PC-Anwendung aus können Sie die Trigger-Taste verwenden, um die Sequenz auszulösen:

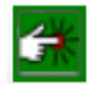

Test 1, Lichter blinken und Relais klicken. Eine nette Sache an dem SSR, das ich verwende, ist, dass es eine rote Anzeige-LED hat, die aufleuchtet, um Sie wissen zu lassen, dass das Relais aktiv ist.

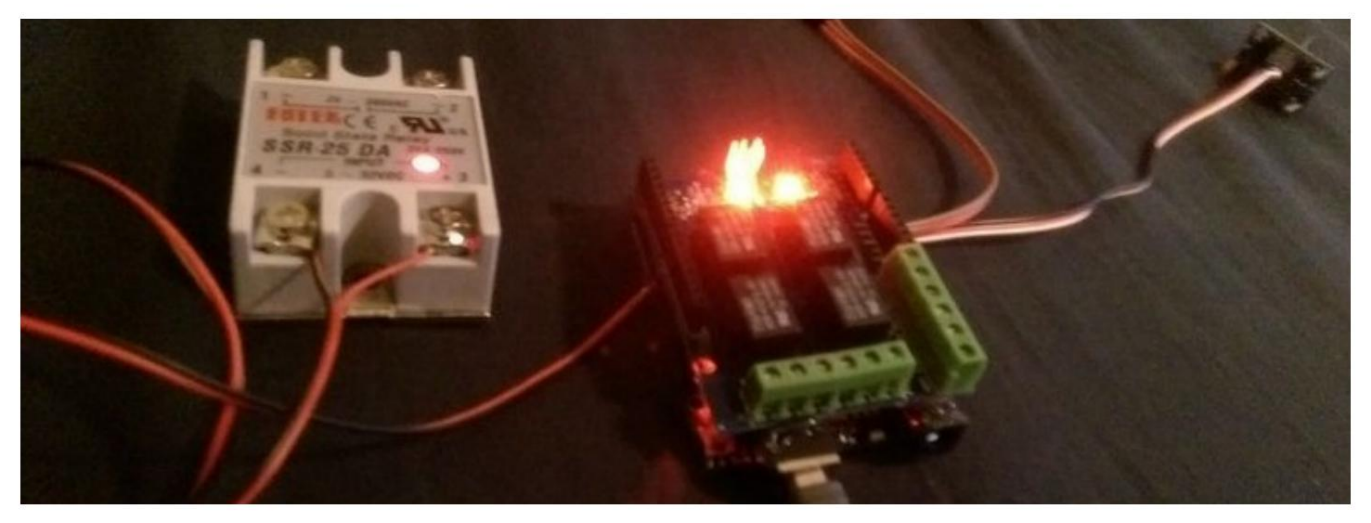

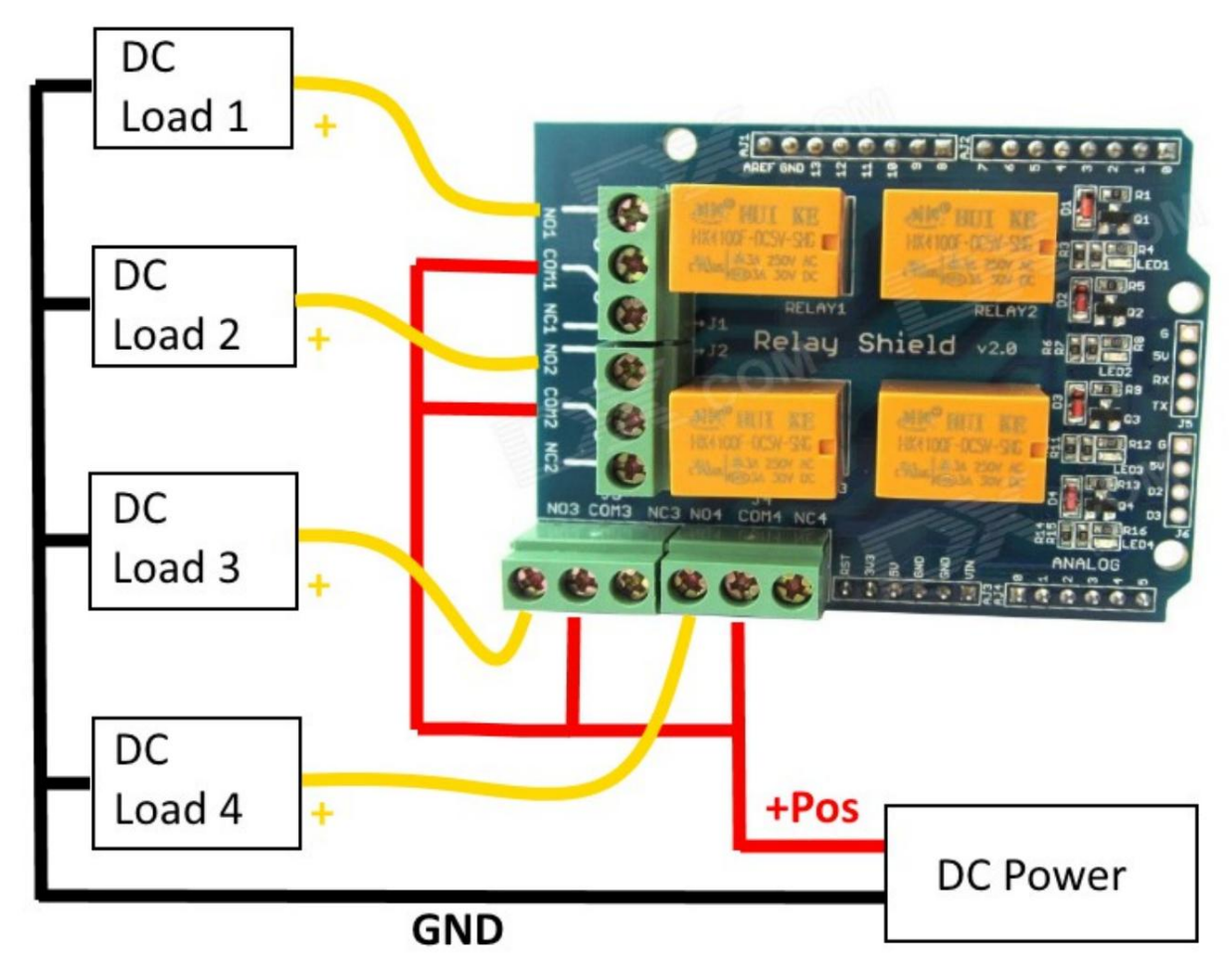

Dieses Diagramm zeigt, wie DC-Lasten verdrahtet werden können, solange alle Lasten dieselbe Nennspannung haben.

Ich wurde daran erinnert, dass es immer eine gute Idee ist, die positive Seite von Gleichspannungen zu schalten und alle Erdungen zusammenzubinden. Während es funktioniert, wenn Sie die Gründe wechseln möchten, ist es eine bessere Angewohnheit, die positiven zu wechseln.

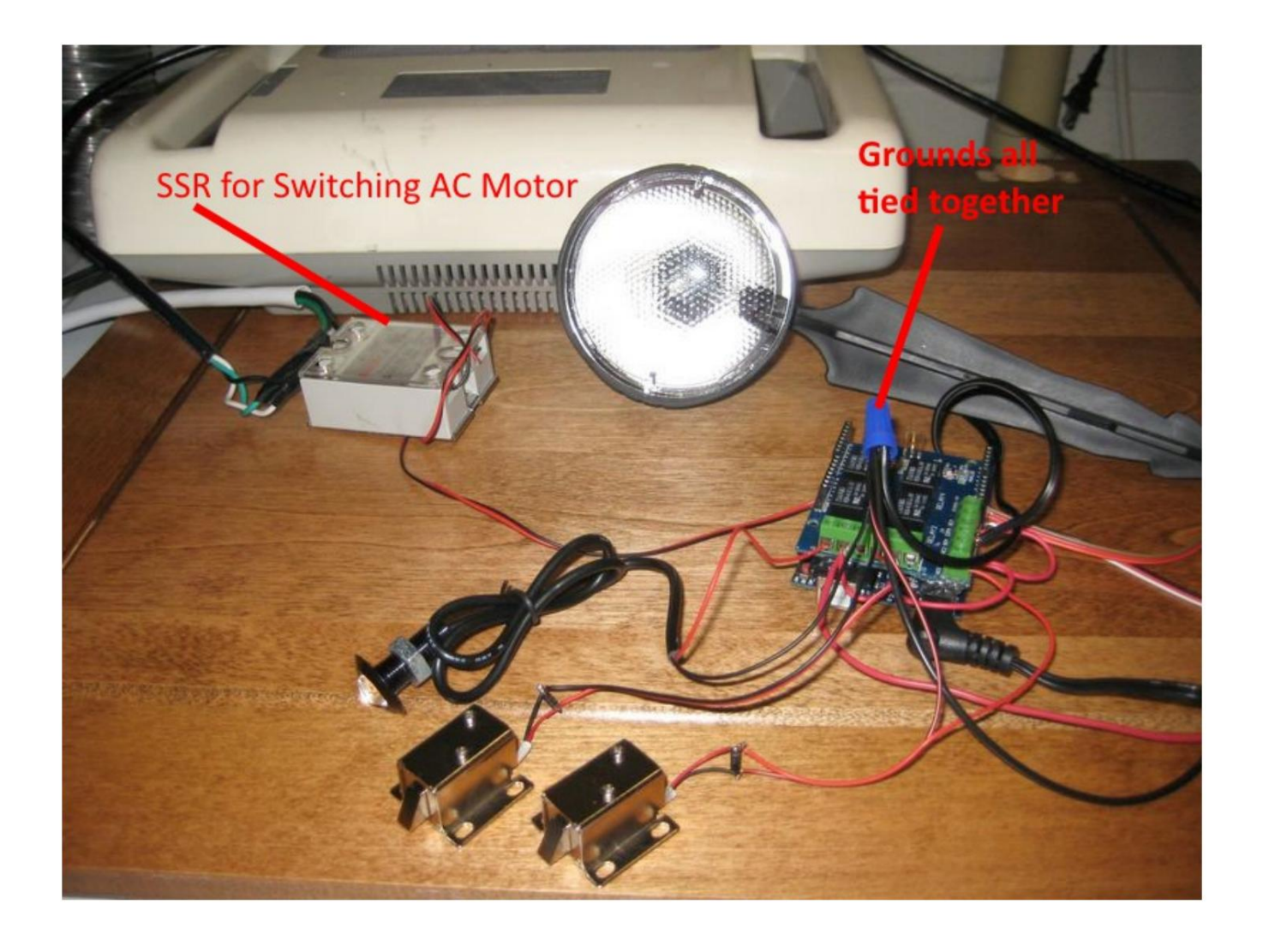